## **การเขาสูระบบ**

1. เขาสูเว็บไซต โดยพิมพ*my.bru.ac.th/ชื่อเว็บไซต/wp-admin* ที่ชอง Address Bar \*\*\* ชื่อของเว็บไซตของแตละผูใชจะแตกตางกันออกไป ตามตัวอยางชื่อเว็บไซตเปนชื่อวา **"person"** \*\*\*

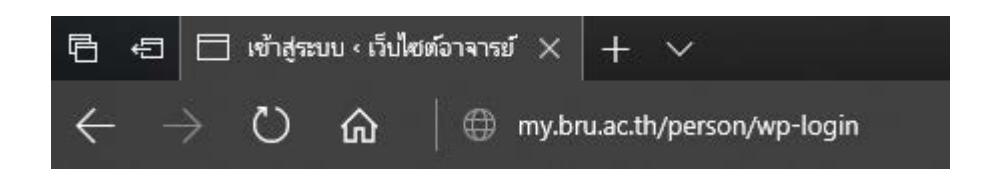

2. เมื่อใส่ที่อยู่ของเว็บไซต์ได้อย่างถูกต้อง หน้าจอจะแสดงดังภาพ

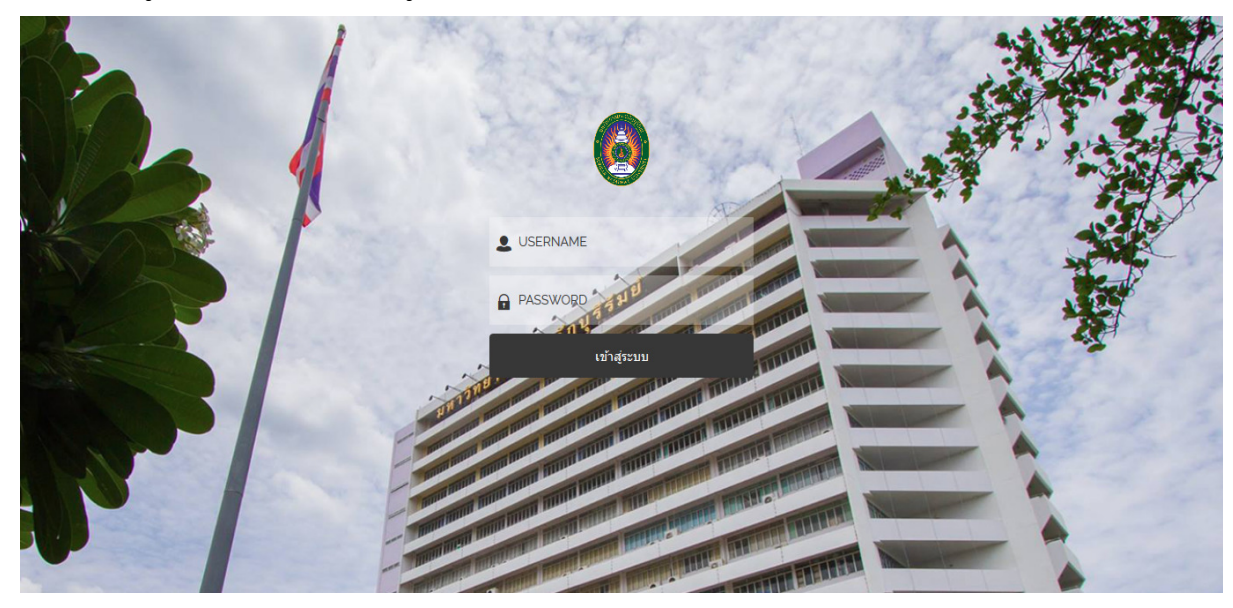

3. ใสขอมูล USERNAME และ PASSWORD หลังจากนั้นคลิกปุม **"เขาสูระบบ"** USERNAME = **teacher** PASSWORD = **personalbru2561**

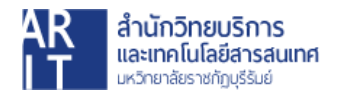